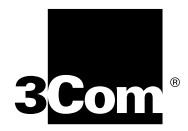

# **1000BASE-SX and 1000BASE-LX Gigabit Ethernet Interface Modules Quick Start Guide**

**For the CoreBuilder**® **9000 Enterprise Switch**

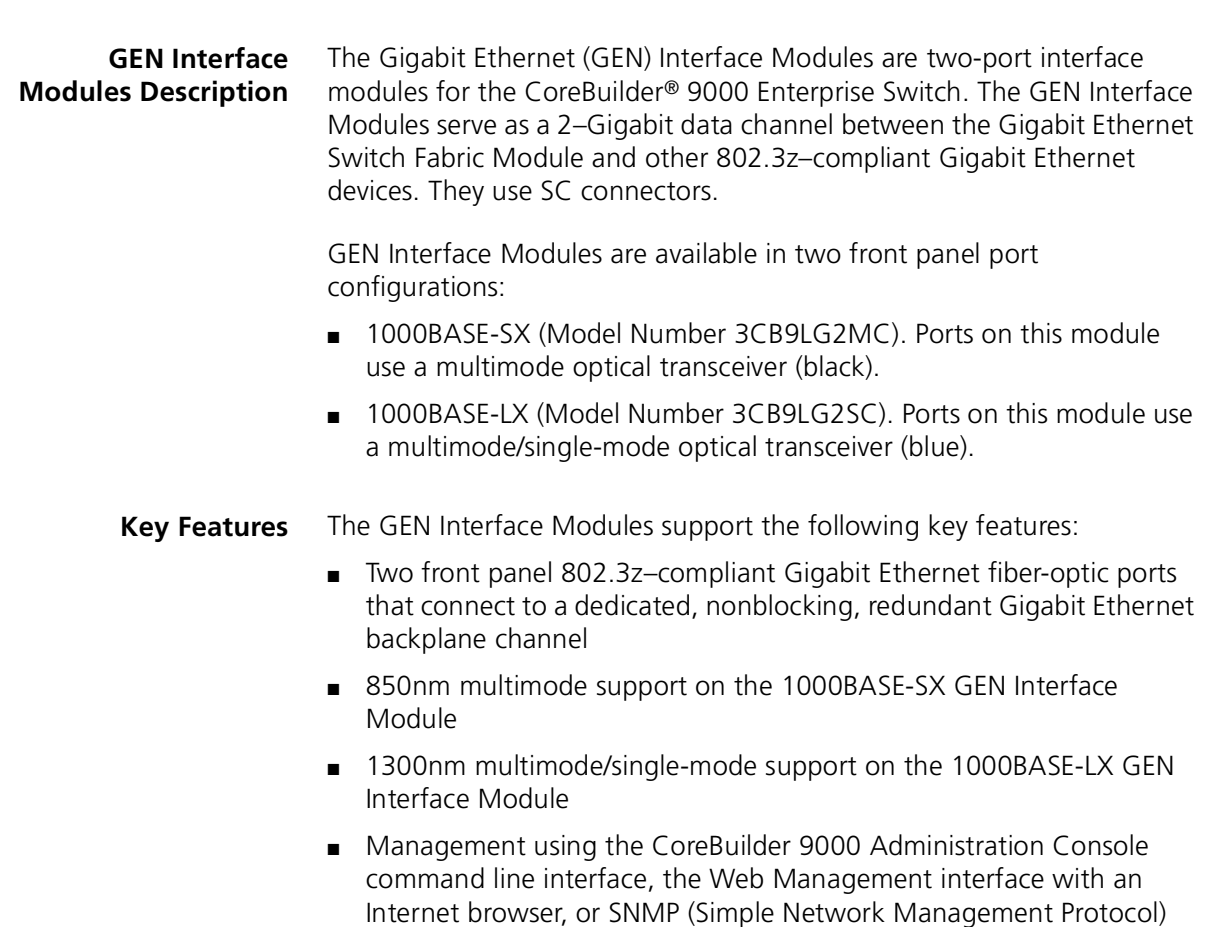

through the GEN Switch Fabric Module

[Figure 1](#page-1-0) shows the 1000BASE-SX and 1000BASE-LX GEN Interface Module front panels.

In the 7-slot chassis, you install the module horizontally with the LEDs at the left. In the 8-slot chassis and the 16-slot chassis, you install the modules vertically with the LEDs at the top.

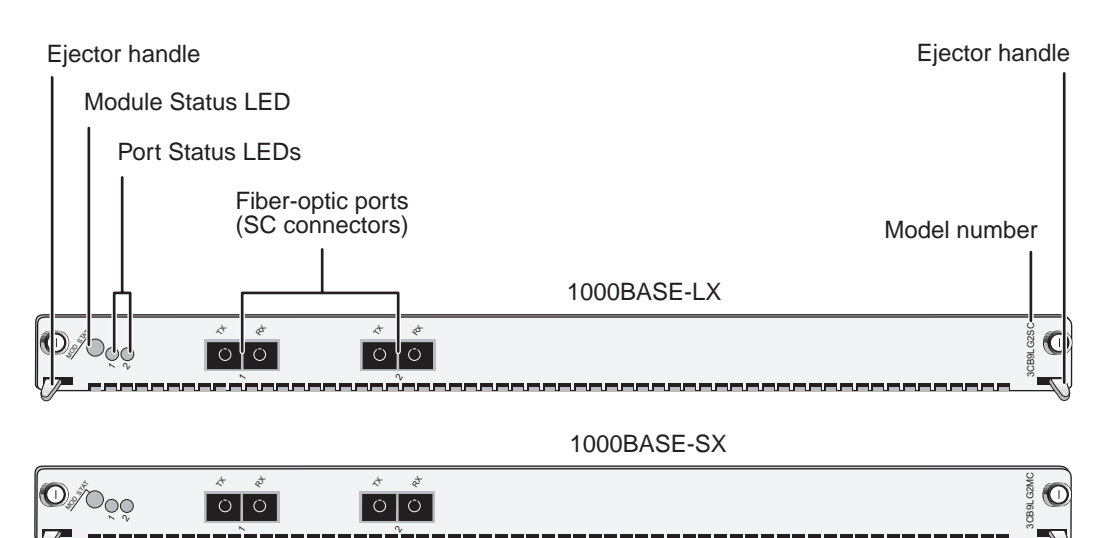

<span id="page-1-0"></span>**Figure 1** Module Front Panels

**Audience Description** This guide is intended for *trained technical personnel* only. Do not attempt to install, remove, or replace a module if you have not had the proper training from 3Com. For training information in the United States and Canada, call 1-800-NET-3COM. For the number to call in other locations, visit the 3Com Web site:

**http://www.3com.com/support**

<span id="page-1-1"></span>**Safety Precautions** When you handle components in a CoreBuilder 9000 system, be sure to you follow all safety precautions. To avoid electric shocks, burns, or equipment damage, read and follow these warnings:

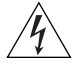

*WARNING: Allow only trained service personnel to install, remove, or replace any module in the chassis.*

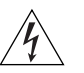

*WARNING: Hazardous energy exists within the system. Use extreme caution when you install, remove, or replace any module. When the system is on:*

- *Never insert metal objects such as a screwdriver or a finger with jewelry into open module slots.*
- *Do not touch any connections within the chassis with your hands or fingers.*

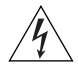

*WARNING: To ensure optical safety when installing GEN Interface Modules, comply with the following precaution:*

*Although the data communication lasers used in this product meet the regulatory requirements for casual exposure to the eye, as with any source of bright light, it is advised that you do not look into the light source.* 

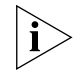

*Laser Safety Information: IEC 825 and EN60825, Class 1 Laser Device. For connection only to Class 1 Laser Devices.*

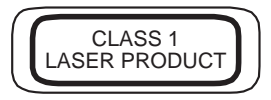

#### **FDA Class 1 Laser Device**

This product complies with U.S. Department of Health and Human Services Rules 21 CFR Subchapter J applicable at date of manufacture.

#### **ESD Safety Information**

Electrostatic discharge (ESD) can damage components of the module. ESD, which occurs when the GEN Interface Module is improperly handled, can cause complete or intermittent failures.

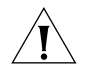

*CAUTION: To prevent ESD-related damage:*

- *Always wear an ESD wrist strap (not provided) when you handle a module, ensuring that the strap makes good skin contact and is properly grounded.*
- Keep the module in its antistatic bag until you are ready to install it.

<span id="page-3-0"></span>**Handling Precautions** When you handle the module, follow these precautions:

- Always handle the module by the front panel only.
- Do not touch the components, pins, leads, or solder connections.
- Do not twist or otherwise force the module into the chassis when you insert it into the module guides.
- Before you push the module into the chassis, make sure that the module ejector handles are open.
- When you slide the module into the 7-slot chassis, match the left and right module guides. In the 8-slot chassis or the 16-slot chassis, match the upper and lower module guides.

For details, see ["Installation Prerequisites"](#page-4-0) and ["Installing the Module"](#page-8-0)  later in this guide.

# **Unpacking**

### **Instructions**

Use the following procedure when you unpack the module:

- **1** Verify that the module is the correct model by matching the 3C number that is listed on the side of the shipping box to the 3C number that you ordered (Model Number 3CB9LG2MC or 3CB9LG2SC).
- **2** Remove the module, in its antistatic bag, from the shipping box.
- **3** Remove the module from the antistatic bag and inspect it for damage.

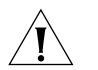

*CAUTION: Handle the module only by the front panel. Do not touch any components, pins, leads, or solder connections.*

If the module appears to be damaged, replace it in the antistatic bag, put it back in the shipping box, and contact your network supplier.

- **4** Verify that the box also contains:
	- *CoreBuilder 9000 Release Notes for Gigabit Ethernet (GEN) Switch Fabric Modules and GEN Interface Modules*
	- *1000BASE-SX and 1000BASE-LX Gigabit Ethernet Interface Modules Quick Start Guide for the CoreBuilder 9000 Enterprise Switch* (this guide)

If the listed contents are not in your shipping box, contact your network supplier.

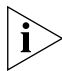

*All shipping boxes are reusable. After you remove the contents, replace the packing materials and store the shipping box for future use.*

# <span id="page-4-0"></span>**Installation**

Before you install the module, make the following preparations:

- **Prerequisites**
- Verify that the chassis is properly installed in a rack, on a table, or on a shelf, according to the instructions in either of these guides:
	- *7-Slot Chassis Quick Installation Guide for the CoreBuilder 9000 Enterprise Switch*
	- *Chassis Quick Installation Guide for the CoreBuilder 9000 Enterprise Switch 8-slot Chassis and 16-slot Chassis*
- Have a flat-blade torque screwdriver available to secure the module to the chassis after you install it.
- Read the *CoreBuilder 9000 Release Notes for Gigabit Ethernet (GEN) Switch Fabric Modules and GEN Interface Modules* that is in your module shipping box for important upgrade procedures for other modules in an existing chassis or in a new chassis.

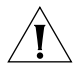

*CAUTION: All modules in a CoreBuilder 9000 chassis must operate at compatible software levels. You must verify the software release on all new and existing modules in your chassis and upgrade as necessary. See the* CoreBuilder 9000 Release Notes for Gigabit Ethernet (GEN) Switch Fabric Modules and GEN Interface Modules *for a module software compatibility requirements table, mandatory upgrade procedures, and other important information.*

<span id="page-4-1"></span>**Module Placement in the Chassis** Note the following chassis slot restrictions and recommendations when you choose a slot for your GEN Interface Module:

- In the 7-slot chassis:
	- Install the module in slot 1, 2, 3, 4, 5, or 6.
	- Do not install the module in slot 7. This slot is reserved for a GFN Switch Fabric Module.
- In the 8-slot chassis:
	- $\blacksquare$  Install the module in slot 1, 2, 3, 4, 5, or 6.
	- Do not install the module in slot 7 or slot 8. These slots are reserved for GEN Switch Fabric Modules.
- In the 16-slot chassis:
	- To optimize backplane performance, install the module in slot 1, 2, 3, 4, 5, 6, 7, 11, or 12.
	- Do not install the module in slot 8 or slot 9. These slots are reserved for GEN Switch Fabric Modules.

[Table 1,](#page-5-0) [Table 2,](#page-6-0) and [Table 3](#page-7-0) list the relationship between switch fabric modules and the interface module slots in the 7-slot chassis, the 8-slot chassis, and the 16-slot chassis, respectively. Use the information to help select a slot for your module, as well as for administration purposes after you have completed the installation.

<span id="page-5-0"></span>**Table 1** Mapping the 24-Port Series GEN Switch Fabric Module (SFM) and GEN Interface Module to the 7-slot Chassis

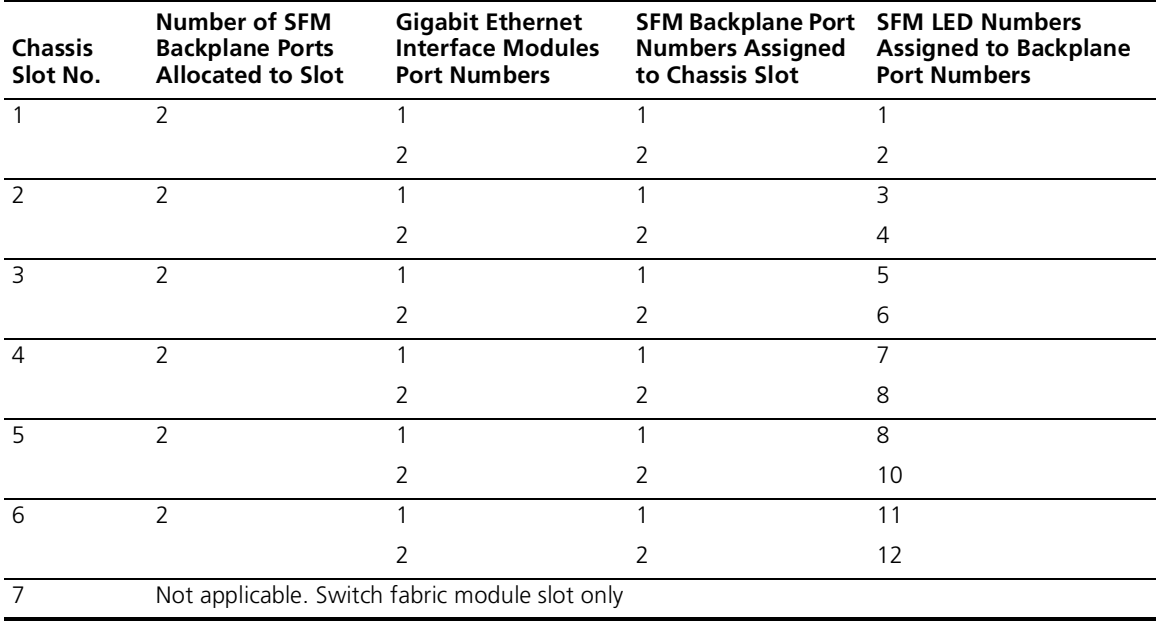

<span id="page-6-0"></span>**Table 2** Mapping the 24-Port Series GEN Switch Fabric Module (SFM) and GEN Interface Module to the 8-slot Chassis

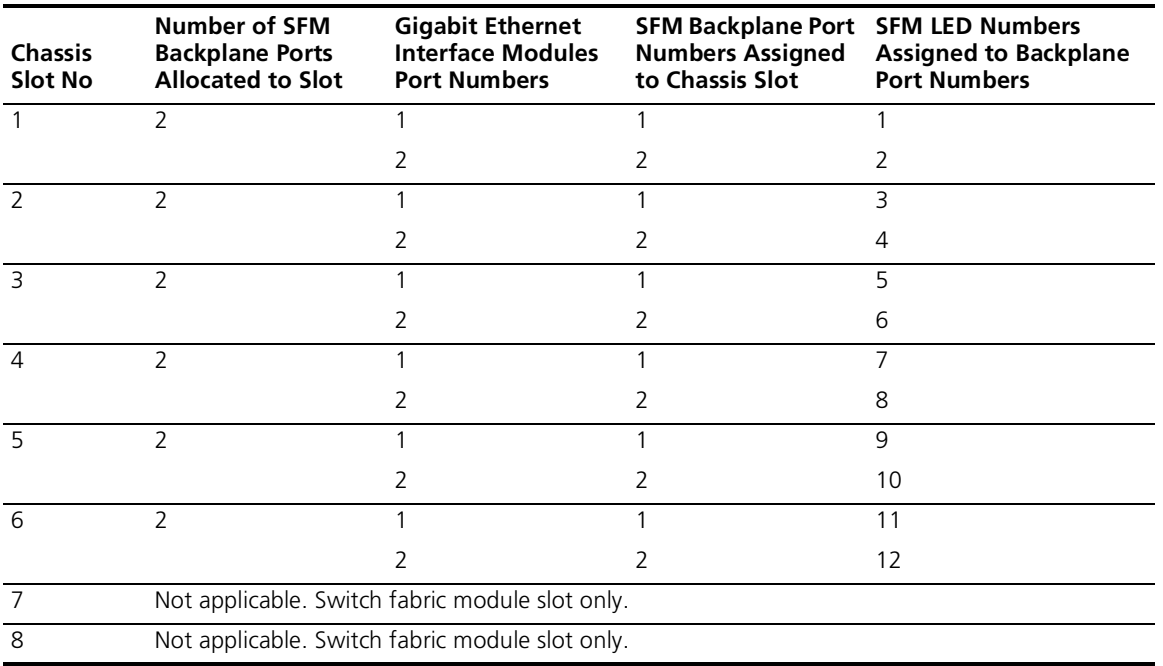

<span id="page-7-0"></span>**Table 3** Mapping the 24-Port Series GEN Switch Fabric Module (SFM) and GEN Interface Module to the 16-slot Chassis

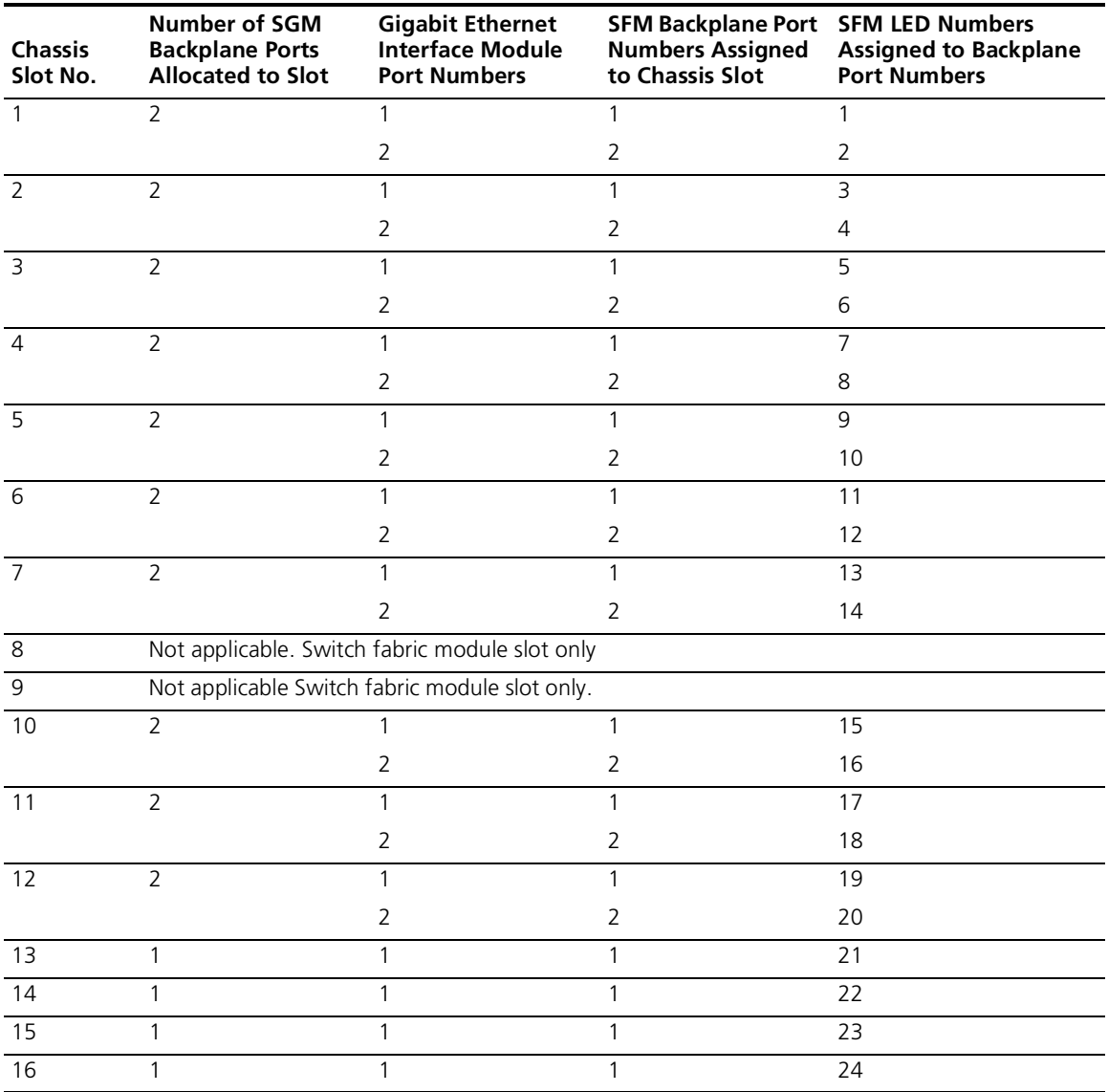

#### <span id="page-8-0"></span>**Installing the Module**

To install a GEN Interface Module, follow this procedure:

- **1** Before you start the installation process, read and follow the instructions in ["Safety Precautions"](#page-1-1) and ["Handling Precautions"](#page-3-0)earlier in this guide.
- **2** Select a slot for your module, according to the restrictions and recommendations in ["Module Placement in the Chassis"](#page-4-1) earlier in this guide.
- **3** To expose the selected slot for the module, remove the blank faceplate.

Save this faceplate in case you need to cover an empty slot in the future. Empty slots must always be covered to ensure proper air flow and cooling in the chassis.

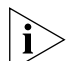

*3Com recommends that you install only one module at a time and that you remove the faceplate only for the slot where you intend to install the module. Having either a module or a faceplate on each side of the module that you are installing helps ensure that the spring-loaded screws on the module align properly with the holes in the chassis.*

- **4** Open the module ejector handles.
- **5** Begin to insert the module:
	- In the 7-slot chassis, hold the module horizontally with the LEDs on the left and begin to insert the module using the guides on the left and the right of the slot. [Figure 2](#page-9-0) shows the installation in a 7-slot chassis.
	- In the 8-slot and 16-slot chassis, hold the module vertically with the LEDs at the top and insert the module using the guides on the top and the bottom of the slot. [Figure 3](#page-10-0) shows the module position in a 16-slot chassis. The module position is the same in an 8-slot chassis.

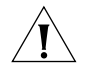

*CAUTION: Do not to twist or bend the module when you insert it into into the chassis.*

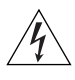

*WARNING: Hazardous energy exists inside the chassis. Do not place hands or objects into the chassis or touch any components on an inserted module.*

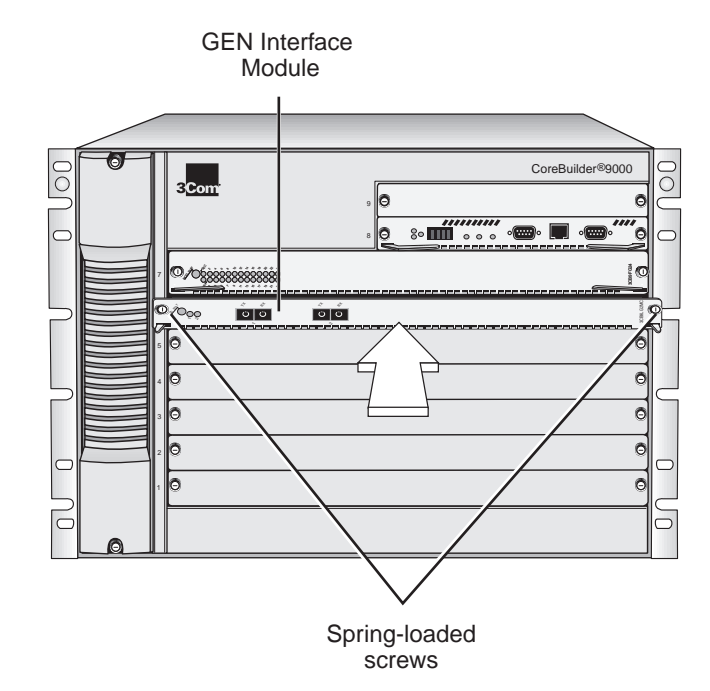

<span id="page-9-0"></span>**Figure 2** Installing the Gigabit Interface Module in the 7-slot Chassis

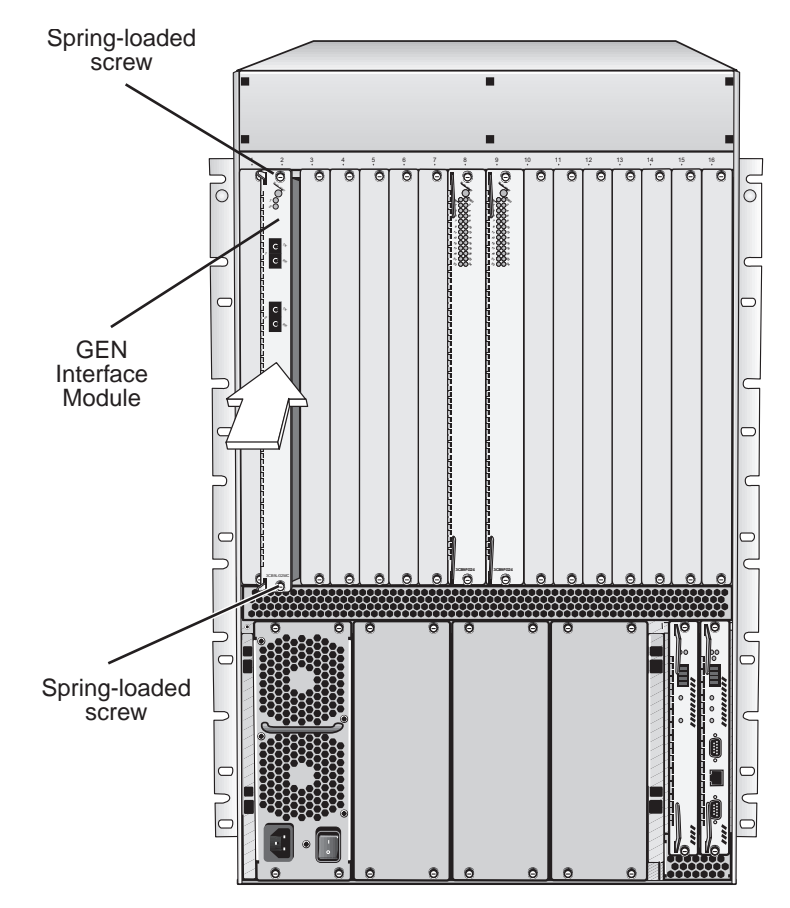

<span id="page-10-0"></span>**Figure 3** Installing the GEN Interface Module into the 16-slot Chassis

- **6** Install the module into the chassis using both hands.
	- **a** Push firmly at the two ends of the front panel near the ejector handles until you feel the module connectors make firm contact with the backplane connectors.
	- **b** Put your left thumb on the left or top ejector handle and your right thumb on the right or bottom ejector handle. Simultaneously push the ejector handles in toward the front panel until each handle is parallel with the front panel.

You feel a slight resistance as the connectors fully engage.

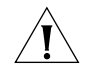

*CAUTION: If the resistance is too great, the module may not be installed correctly. Forcing the module inward can damage the module connectors and backplane connectors. If necessary, remove and reinsert the module. Do not tighten the spring-loaded screws to seat the module.*

**7** To secure the module front panel to the front of the chassis, tighten the spring-loaded screws at each end of the panel to a torque specification of 3 to 5 inch-pounds.

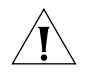

*CAUTION: To prevent damage to the module or to the chassis, verify that the screws are centered (aligned) with the holes in the chassis before you tighten them.*

*If the slot to the right (in an 8-slot chassis or 16-slot chassis) or top (in a 7-slot chassis) of the module does not have a faceplate or a module installed, gently push the module to the left (in the 8-slot chassis or 16-slot chassis) or downward (in the 7-slot chassis) to compress the electromagnetic shielding gasket and properly align the screws with the holes in the chassis.*

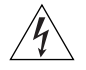

*WARNING: To ensure adequate cooling air flow and continued product safety agency compliance, install blank faceplates over all empty slots.*

#### **Verifying Module Operation**

The 1000BASE-SX and 1000BASE-LX GEN Interface Modules each contain LEDs that indicate the module and port status. Watch the Module Status and Port Status LEDs during the system power-on diagnostics tests to verify proper module operation. During the power-on diagnostic test, both the Module Status and the Port Status LEDs flash for approximately 1 second, and then reflect the active status of the module as described in [Table 4.](#page-11-0)

| <b>LED</b>    | <b>State and Color</b> | <b>Description</b>                                                                |
|---------------|------------------------|-----------------------------------------------------------------------------------|
| Module Status | Green                  | Power is on (normal operation).                                                   |
|               | Off                    | No power.                                                                         |
| Port Status   | Green                  | Port is enabled and link is up.                                                   |
|               | Flashing Green         | • Port is receiving or transmitting<br>packets.                                   |
|               |                        | $\blacksquare$ Port is cabled but switch fabric<br>module is down or unavailable. |
|               | Off                    | Link is disabled or port is not cabled.                                           |

<span id="page-11-0"></span>**Table 4** Module and Port Status LED Indicators

**Managing the Module** You can access and manage your Gigabit Ethernet Interface Module using several methods:

- The Administration Console
- The Web Management suite of applications
- An external SNMP-based network management application such as 3Com's Transcend® Network Control Services.

The Administration Console and most of Web Management are embedded parts of the software and are available for immediate use to manage your module.

#### **Administration Console Access**

You can configure and manage the front panel ports on the GEN Interface Module through the Administration Console, which is the command line interface that you access from a terminal that is connected through the Enterprise Management Engine (EME).

At the Administration Console command prompt, you do not connect directly to the GEN Interface Module; you manage the module by connecting to the primary GEN Switch Fabric Module backplane ports that correspond to where you have installed the GEN Switch Fabric Module in the chassis. To learn how GEN Switch Fabric Module backplane ports are assigned to chassis slots, see ["Module Placement in the](#page-4-1)  [Chassis"](#page-4-1) earlier in this guide.

To manage GEN Interface Module ports from the Administration Console:

**1** Log in to the EME.

For information about how to log in to the EME, see the *CoreBuilder 9000 Enterprise Management Engine User Guide.*

**2** At the EME prompt, enter:

```
connect <slot>.1
```
Where  $\epsilon$  slot is the slot number of the module that you want to manage, and the number after the decimal point is a subslot number (which is always 1).

Because you manage the GEN Interface Module through the GEN Switch Fabric Module, you always connect to slot 7 in the 7-slot chassis, slot 7 or slot 8 (if a redundant switch fabric module is installed) in the 8-slot chassis, and to slot 8 or slot 9 (if a redundant switch fabric module is installed) in the 16-slot chassis.

This command connects you to the primary GEN Switch Fabric Module, and the module's Administration Console top-level menu prompt appears.

**3** To manage a GEN Interface Module port, enter commands for the primary switch fabric module backplane port that is connected to the GEN Interface Module port.

For information about Administration Console module commands, see the *Command Reference Guide*.

#### **Web Management Access**

Web Management applications are an embedded part of the system software image. They include WebConsole and DeviceView. Additional installable tools include online Help.

After you have set up the IP address for your system, you can access the Web Management applications directly in your Web browser by entering the IP address.

See the *Web Management User Guide for the CoreBuilder 9000 Enterprise Switch* for additional information about Web Management.

#### **Specifications** The tables in this section list the specifications for the 1000BASE-SX and 1000BASE-LX GEN Interface Modules:

#### **Cabling Requirements for the 1000BASE-SX (3CB9LG2MC) Module**

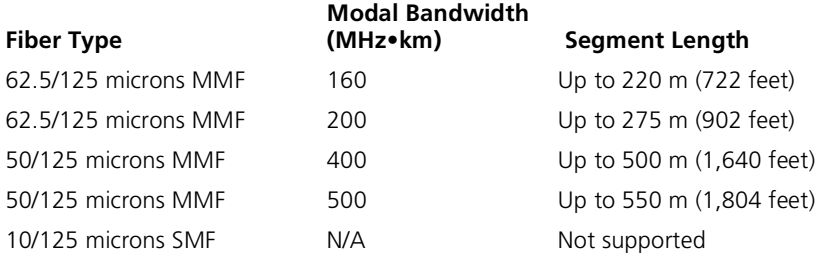

#### **Cabling Requirements for the 1000BASE-LX (3CB9LG2SC) Module**

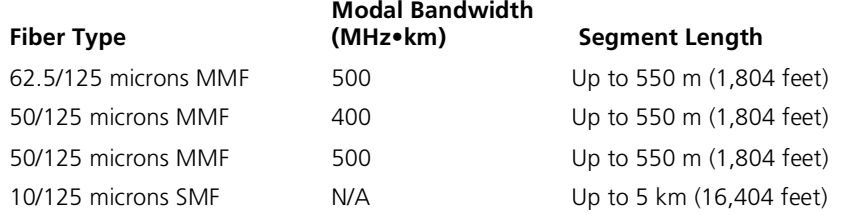

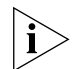

*Because of the dual media (single-mode and multimode) support on the 1000BASE-LX module, you must use an offset-launch mode-conditioning patch cord assembly to meet the specifications for multimode (MMF) operation. This patch cord is not required for singlemode (SMF) operation. Patch cords come in various lengths and can be ordered from Siecor Operations. In the United States and Canada, call 800-743-2675. In other locations, call 1-828-327-5000. The following table lists Siecor part number information:*

#### **Mode-Conditioning Patch Cord Cable Assemblies**

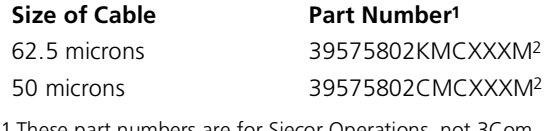

1 These part numbers are for Siecor Operations, not 3Com Corporation.

<span id="page-14-0"></span>2 Where XXX equals the length of the cable in meters.

#### **Environmental Requirements**

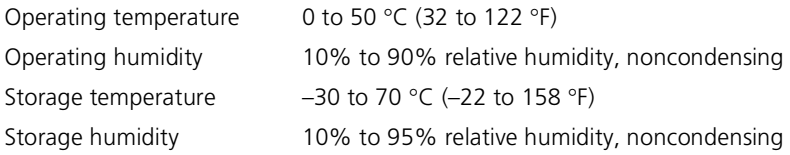

#### **Physical Specifications**

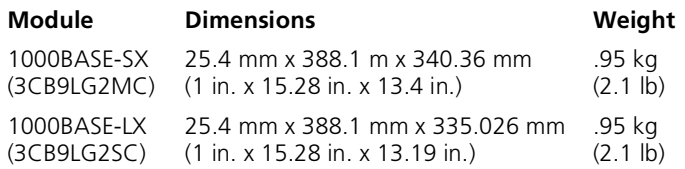

# **Power Specifications**

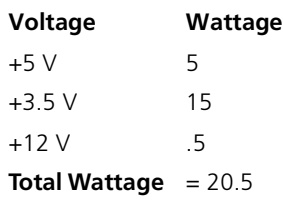

#### **Regulatory Compliance**

#### **Safety**

- CSA 22.2 No. 950
- EN60950
- IEC60950
- UL1950
- $\blacksquare$  EN 60825 -1, -2
- CE Mark

#### **Emissions**

- FCC Part 15 Class A
- ICES003 Class A
- VCCI Class A
- EN 55022 Class A
- EN50082-1
- AS3548 (C-Tick Mark)
- CISPR 22 Class A
- CE Mark

**Related CoreBuilder 9000 Documents**

For detailed information about using and managing these modules, see the following documents:

- *CoreBuilder 9000 Implementation Guide*
- *Command Reference Guide*
- *CoreBuilder 9000 Enterprise Management Engine User Guide*
- Web Management User Guide for the CoreBuilder 9000 Enterprise *Switch*

For the software code installation procedure as well as known problem information for your GEN Interface Module, see the *CoreBuilder 9000 Release Notes for Gigabit Ethernet (GEN) Switch Fabric Modules and GEN Interface Modules*.

For information about installing and powering on the system, see the following documents:

- *CoreBuilder 9000 Enterprise Switch Getting Started Guide*
- *7-Slot Chassis Quick Installation Guide for the CoreBuilder 9000 Enterprise Switch*
- *7-Slot Chassis Power Supply Installation Guide for the CoreBuilder 9000 Enterprise Switch*
- Chassis Quick Installation Guide for the CoreBuilder 9000 Enterprise *Switch 8-slot Chassis and 16-slot Chassis*
- Power Supply Installation Guide for the CoreBuilder 9000 Enterprise *Switch 8-slot Chassis and 16-slot Chassis*

You can view and print these and other CoreBuilder 9000 documents from the following sources:

■ 3Com Web site

#### **http://support.3com.com/nav/switches.htm**

■ *CoreBuilder 9000 Documentation CD-ROM*

This CD-ROM is included in each chassis box. You can also order the CD-ROM separately (Order Number 3CB9DB).

### **1000BASE-SX (Model Number 3CB9LG2MC) and 1000BASE-LX (Model Number 3CB9LG2SC) Gigabit Ethernet Interface Modules for the CoreBuilder® 9000 Enterprise Switch**

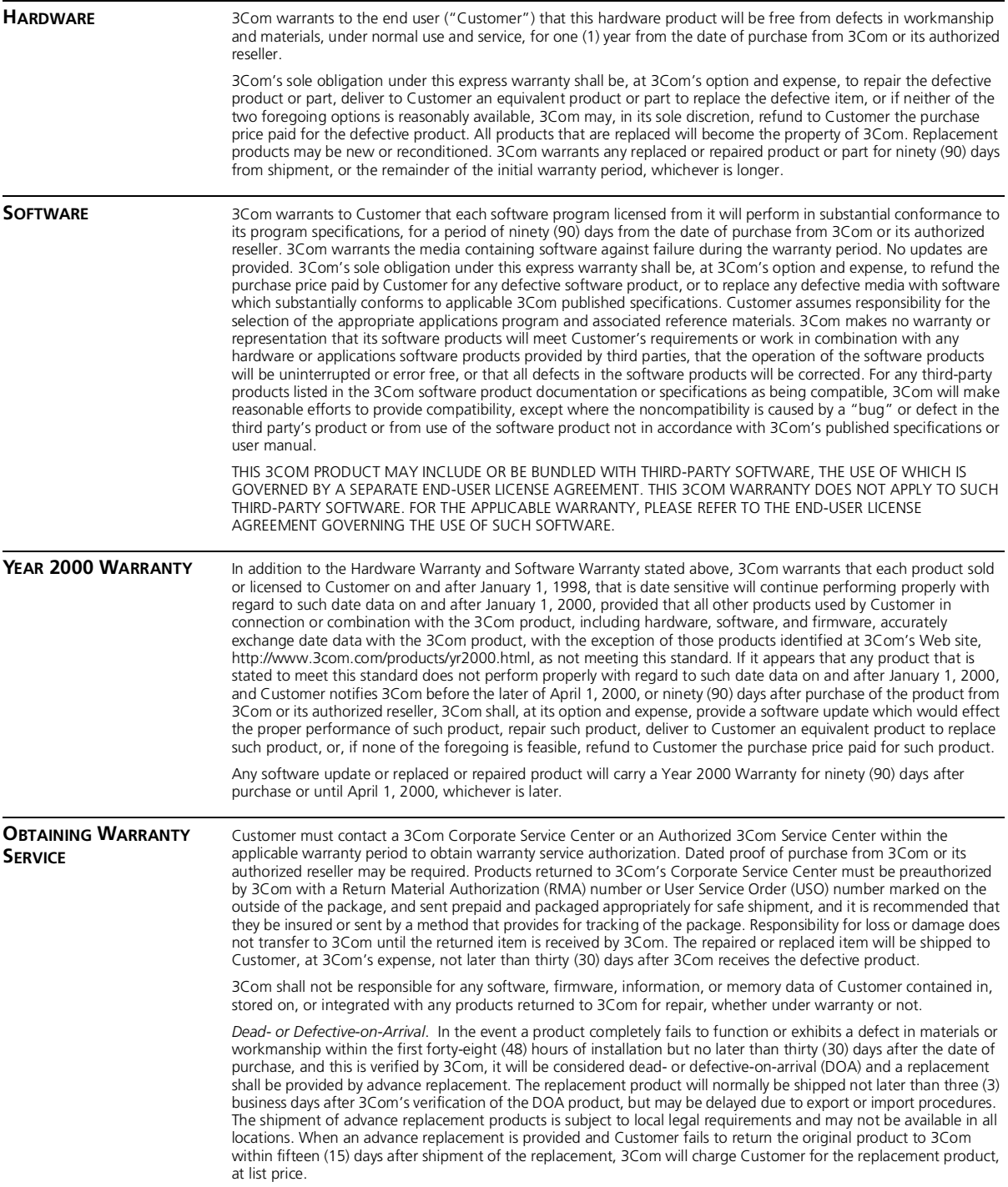

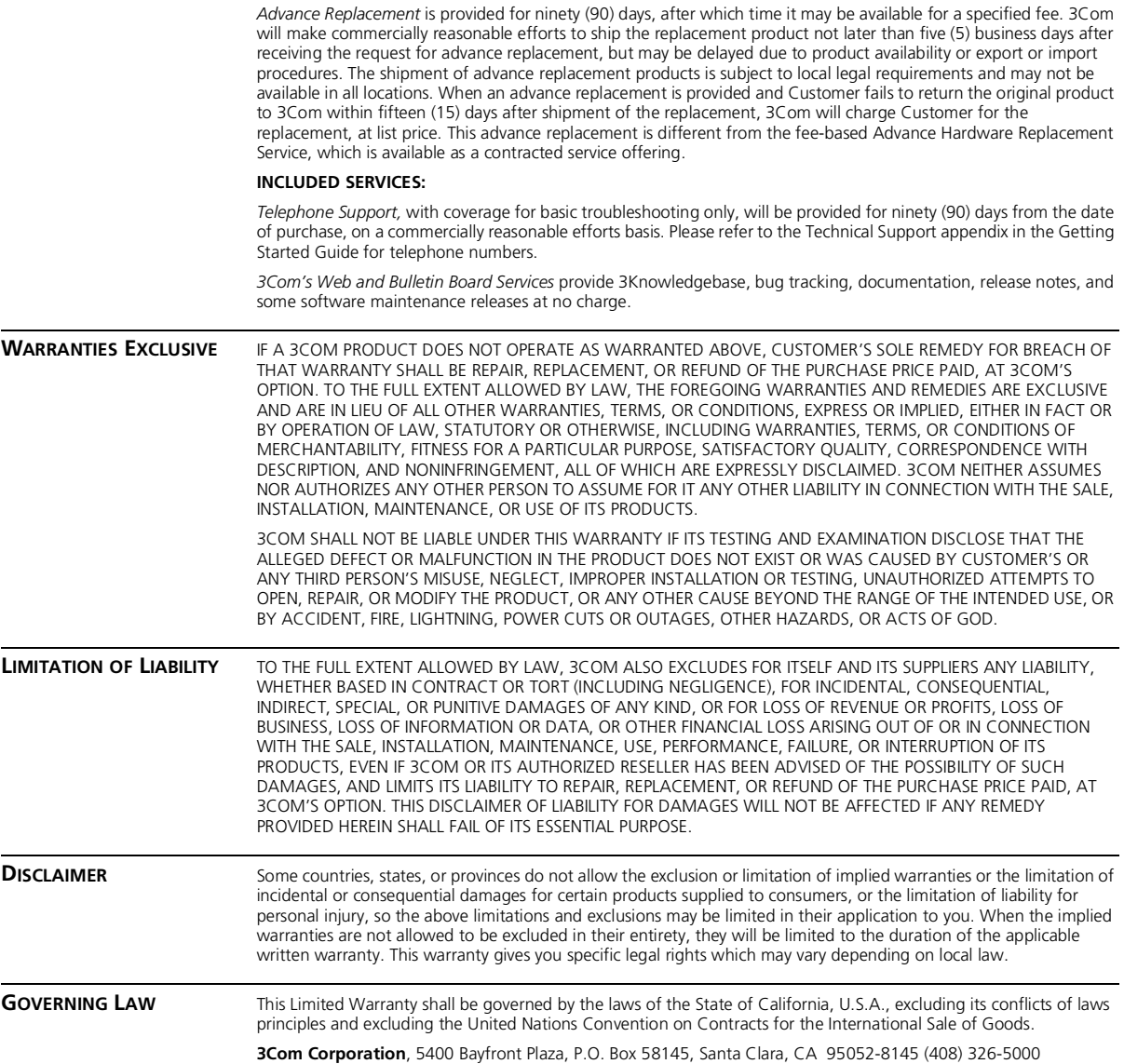

#### **EMISSIONS COMPLIANCE STATEMENTS FOR CLASS A PRODUCTS**

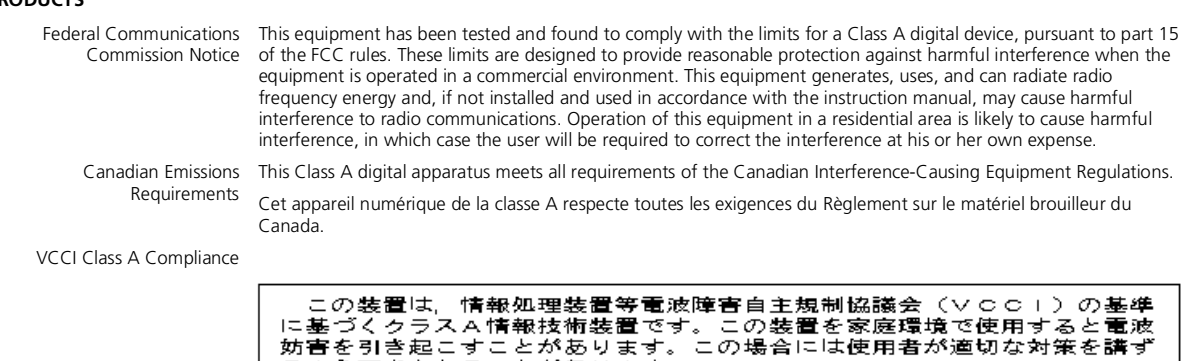

るよう要求されることがあります。

This is a Class A product based on the standard of the Voluntary Control Council for Interference by Information Technology Equipment (VCCI). If this equipment is used in a domestic environment, radio disturbance may arise. When such trouble occurs, the user may be required to take corrective actions.

#### **EMC DIRECTIVE STATEMENT**

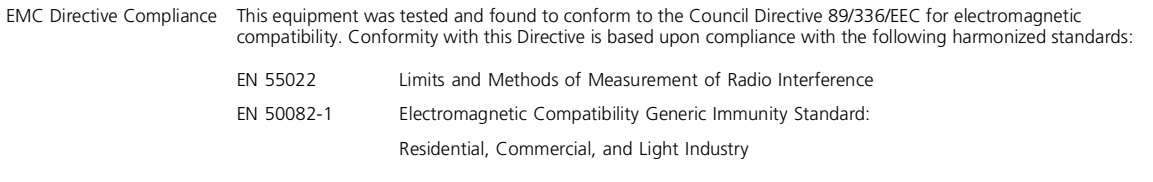

**Warning**: This is a Class A product. In a domestic environment, this product may cause radio interference, in which case you may be required to take adequate measures.

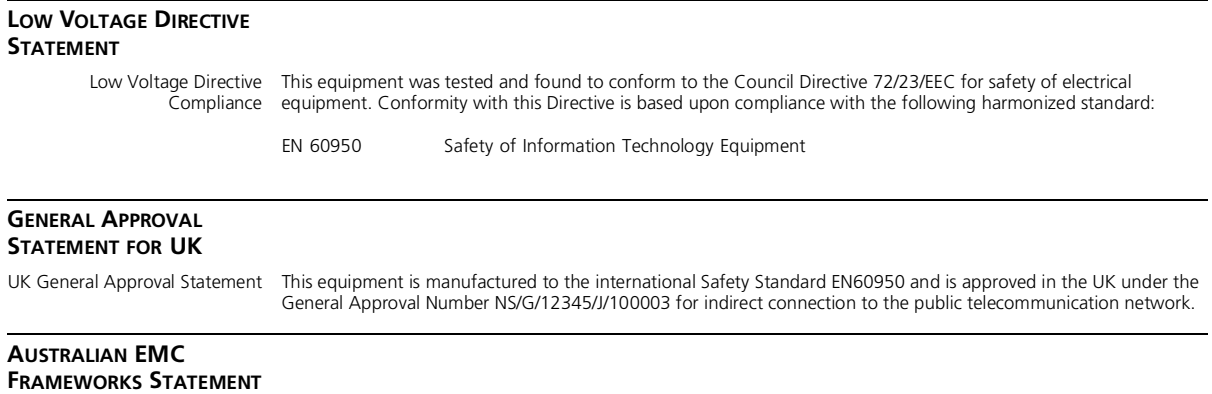

Australian EMC Frameworks This product conforms to the EMC Frameworks and meets the Class A limits of AS3548. Compliance

#### **3Com Corporation 5400 Bayfront Plaza Santa Clara, California 95052-8145**

Copyright © 1999, 3Com Corporation. All rights reserved. No part of this documentation may be reproduced in any form or by any means or used to make any derivative work (such as translation, transformation, or adaptation) without written permission from 3Com Corporation. 3Com Corporation reserves the right to revise this documentation and to make changes in content from time to time without obligation on the part of 3Com Corporation to provide notification of such revision or change.

3Com Corporation provides this documentation without warranty, term, or condition of any kind, either implied or expressed, including, but not limited to, the implied warranties, terms, or conditions of merchantability, satisfactory quality, and fitness for a particular purpose. 3Com may make improvements or changes in the product(s) and/or the program(s) described in this documentation at any time.

3Com registered trademarks are registered in the United States and may or may not be registered in other countries. 3Com, the 3Com logo, CoreBuilder, and Transcend are registered trademarks of 3Com Corporation.

All other company and product names may be trademarks of the respective companies with which they are associated.